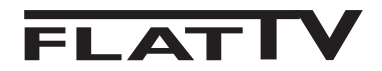

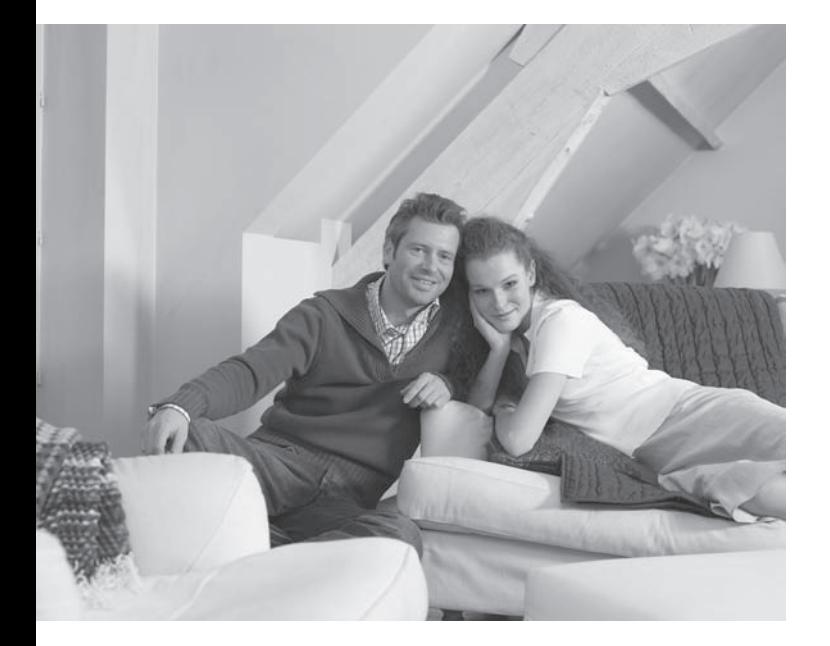

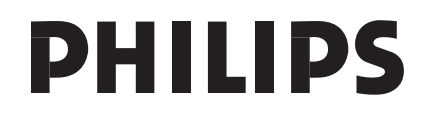

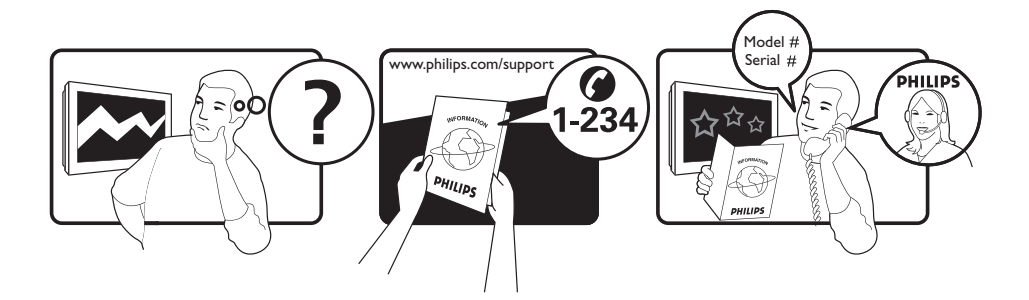

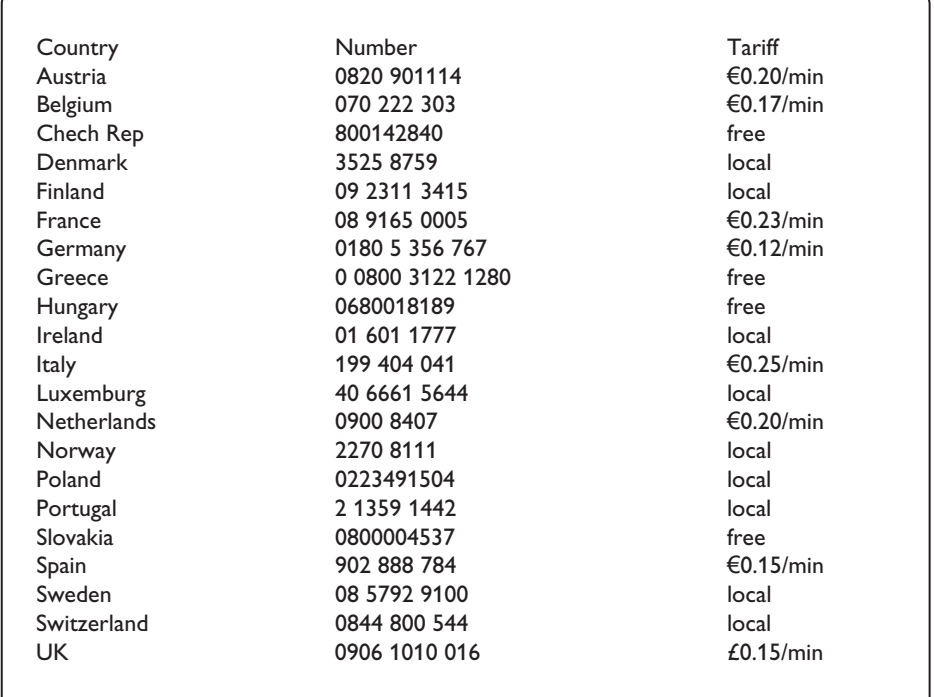

### Warning concerning stationary images on the TV screen

A characteristic of LCD and Plasma Panels is that displaying the same image for a long time can cause a permanent after-image to remain on the screen. This is called phosphor burn in. Normal use of the TV should involve the showing of pictures that contain constantly moving and changing images that fill the screen.

### Avertissement concernant les images fixes sur l'écran du TV

Un affichage prolongé d'une même image sur un écran LCD et plasma peut causer l'apparition d'une image rémanente. Ce phénomène est dû au marquage du phosphore. En utilisation normale, le téléviseur affiche des images animées se modifiant en permanence sur l'ensemble de l'écran.

### Waarschuwing met betrekking tot stilstaande beelden op het TV-scherm

Kenmerkend voor LCD en Plasma Display Panels is dat wanneer hetzelfde beeld gedurende langere tijd wordt weergegeven, er een blijvend nabeeld op het scherm achterblijft. Dit wordt fosforinbranding genoemd. Normaal gebruik van de TV houdt in dat er beelden worden weergegeven die het volledige scherm vullen en die continu bewegen en veranderen.

### Warnhinweise zu Standbildern auf dem Fernsehbildschirm

Ein Merkmal von LCD und Plasma Panels besteht darin, dass durch die Anzeige desselben Bilds für längere Zeit ein permanentes Nachbild auf dem Bildschirm verbleibt. Diesen Vorgang wird als "Phosphor-Burn-In" bezeichnet. Die normale Nutzung des Fernsehgeräts sollte aus der Anzeige sich ständig bewegender und ändernder Bilder auf dem gesamten Bildschirm bestehen.

### Avviso riguardante immagini statiche sullo schermo

Sugli schermi LCD o al plasma la persistenza diimmagini statiche tende a creare un effetto memoria sullo schermo con fastidiose ombreggiature e zone scure, causate dell'usura dei fosfori. D'altro canto il normale utilizzo di uno schermo televisivo implica la visualizzazione di immagini in costante movimento e cambiamento.

### Advarsel vedrørende stationære billeder på tv-skærmen

Af det samme billede i lang tid bevirke, at et fastbrændt billede vises permanent på skærmen. Dette kaldes fosforindbrænding. Tv'et bør normalt bruges til visning af billeder, der udfylder hele skærmbilledet, skifter og er i konstant bevægelse.

### Advarsel angående stillestående bilder på TV-skjermen

Et kjennetegn ved LCD og plasmaskjermer er at hvis det samme bildet vises i lang tid, kan det bli et permanent etterbilde på skjermen. Dette kalles fosforinnbrenning. Ved vanlig bruk av TVen vises det bilder som fyller skjermen og hele tiden beveger og endrer seg.

### Varning för permanenta efterbilder på TV-skärmen

En egenskap hos LCD- eller plasmaskärmar är att om samma bild visas under lång tid kan en permanent bild brännas in påskärmen. Det här kallas fosforinbränning. Normal användning av TV: n innebär att bilder som ständigt rör sig och ändras visas på skärmen.

### Varoitus kuvaruudussa paikallaan olevista kuvista

LCD- tai plasmanäyttöjen ominaisuutena on, että saman kuvan pitkäaikainen näyttäminen voi jättää ruutuun pysyvän jälkikuvan.Tätä kutsutaan kuvan kiinnipalamiseksi.Television normaalissa käytössä kuvaruudussa näkyvien kuvien tulisi liikkua ja vaihtua jatkuvasti.

### Особенности отображения неподвижного изображения на экране

Особенностью плазменных панелей является то, что долговременный показ неподвижного изображения приводит к возникновению на экране остаточных изображений. Это называется выгоранием фосфорного слоя. Нормальное использование такого телевизора подразумевает отображение движущихся, меняющихся изображений по всему экрану.

Français

Русский

<sup>-</sup> Italiano

**Norsk** 

**Dansk** 

**Nederlands** 

**Deustch** 

Svenska -

Suomi

### Alerta concerniente a las imágenes que se pueden quedar marcadas en la pantalla del TV

Una característica de las pantallas de plasma y LCD es que si se muestra la misma imagen durante mucho tiempo puede ocurrir que permanezca una imagen posterior en la pantalla. Este fenómeno se denomina quemadura de fósfoto. Si se utiliza el televisor con normalidad, se mostrarán tanto imágenes en constante movimiento como imágenes fijas.

### Aviso sobre imagens paradas no ecrã do TV

Os ecrãs de plasma ou LCD têm como característica o facto de que quando é apresentada a mesma imagem durante um longo período, esta pode permanecer fixa no ecrã. A isto chama-se queimadura de fósforo. A utilização normal do televisor deve mostrar imagens em constante movimento e alteração, que preencham o ecrã.

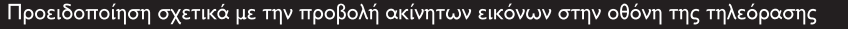

Ένα χαρακτηριστικό των οθονών πλάσματος LCD και PDP είναι ότι προβάλλοντας την ίδια εικόνα για μεγάλο χρονικό διάστημα υπάρχει πιθανότητα να δημιουργηθεί ένα εναπομένον μόνιμο είδωλο στην οθόνη. Αυτό το φαινόμενο λέγεται "κάψιμο" του φωσφόρου. Η κανονική χρήση της τηλεόρασης συνεπάγεται κανονική χρήση της τηλεόρασης συνεπάγεται την εμφάνιση εικόνων που διαρκώς κινούνται και αλλάζουν και καταλαμβάνουν ολόκληρη την οθόνη.

### TV ekranındaki sabit görüntülerle ilgili uyarı

LCD ve Plazma Panellerin bir özellii, aynı görüntünün uzun süre gösterilmesinin ekranda kalıcı bir görüntü izine neden olabilmesidir. Buna fosfor yanıl adı verilir. TV'nin normalde tüm ekranda görüntülerin hareket edip deitii resimler göstermek için kullanılması gerekir.

### Figyelmeztetés a képernyőn folyamatosan jelenlévő képrészletekkel kapcsolatosan

A LCD és plazmaképernyők sajátossága, hogy ha ugyanazt a képet hosszú ideig jelenítik meg, utána egy ideig a képernyőn marad a kép kontúrja. Ez a beégés jelensége. A televízió általános használata folyamatosan mozgó és változó képek megjelenítését jelenti a képernyőn.

Ostrzeżenie co do nieruchomych obrazów na ekranie telewizora

Varovanie týkajúce sa statických obrázkov na TV obrazovke

Cechą wyświetlaczy LCD i PDP jest to, że wyświetlanie tego samego obrazu przez dłuższy czas może spowodować jego utrwalenie na ekranie. Nazywane jest to wypaleniem fosforowym. Podczas normal-nego używania telewizora na ekranie powinny pojawiać się nieustannie ruchome obrazy wypełniające ekran.

### Upozornění na statické obrázky na obrazovce

Jedním z charakteristických rysů LCD a plazmových obrazovek je to, že při dlouhodobém zobrazení stejného obrazu může na obrazovce zůstat jeho trvalý otisk. Tento jev se nazývá fosforové vypálení. Při normálním používání se na televizoru zobrazují filmy, jejichž součástí jsou pohyblivé a stále se měnící obrazy.

Charakteristickou vlastnosťou LCD a plazmových displejov je, že zobrazovanie toho istého obrazu dlhšiu dobu môže spôsobiť trvalé zobrazovanie zvyšku obrazu na obrazovke. Toto sa nazýva vypálenie luminoforu. Pri normálnom používaní televízora sa zvyčajne zobrazujú scény obsahujúce neustále sa pohybujúce a meniace obrazy, ktoré vypĺňajú obrazovku.

Magyar

**Česky** 

Slovenský

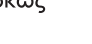

Ελληνικα

Türkçe

Polski

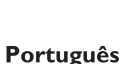

**Español** 

# **Bevezetés**

Köszönjük, hogy megvásárolta ezt a televízió készüléket. A kézikönyv segítséget nyújt a készülék beállításában és működtetésében. Kérjük, figyelmesen olvassa el az útmutatót.

# **Tartalomjegyzék**

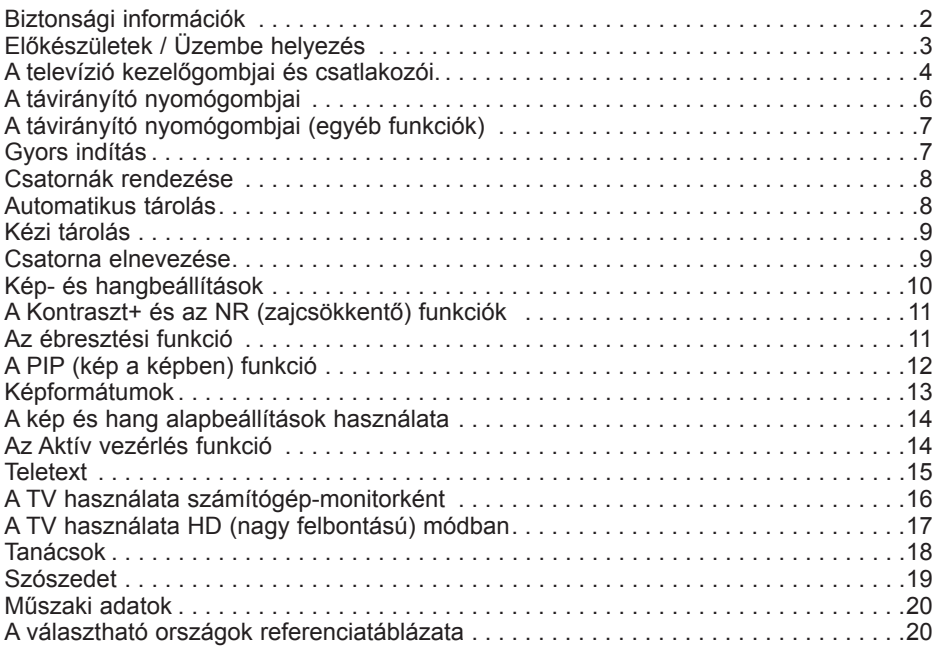

### **Újrafeldolgozás**

 $\sqrt{2}$  A termék csomagolása újrafelhasználható. Forduljon a helyi hatóságokhoz a megfelelő elhelyezés érdekében.

### **A régi termék elhelyezése**

Termék tervezése és gyártása során kiváló minőségű anyagokból és alkatrészeket használtunk, melyek újrafeldolgozhatók és újra hasznosíthatók. Ez az áthúzott szemetesedény szimbólum azt jelzi, hogy a termék megfelel a 2002/976/EC európai uniós irányelvnek.

Kérjük, informálódjon az elektromos és elektronikai termékekre vonatkozó helyi szelektív hulladékgyűjtő rendszerről.

Kérjük, hogy a helyi szabályzás szerint cselekedjék, és ne helyezze a régi terméket a háztartási hulladék közé. A termék megfelelő elhelyezése segít megakadályozni a környezetre és az emberi egészségre ható negatív következményeket.

# **HU**

# **Biztonsági információk**

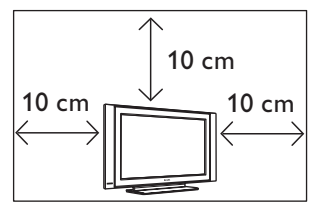

A megfelelő szellőzés érdekében hagyjon legalább 10 cm távolságot a készülék minden oldalán. Helyezze a készüléket stabil, sík felületre. Soha ne takarja le a TV szellőzőnyílásait szövettel vagy más anyaggal. Ez túlmelegedést okozhat. Ne tegyen semmit a szellőzőnyílásokba. Ha fém vagy gyúlékony anyag kerül a nyílásokba, tüzet vagy áramütést okozhat.

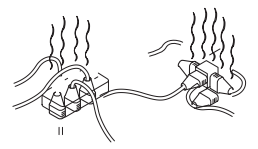

Figyeljen arra, hogy ne csatlakozzon túl sok készülék ugyanabba a konnektorba, mert a túlterhelés tüzet vagy áramütést okozhat.

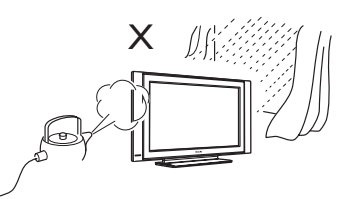

A tűz és az áramütés veszélyének elkerülése érdekében ne tegye ki a tévét esőnek vagy nedvességnek.

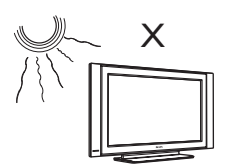

Ne helyezze a készüléket olyan helyre, ahol közvetlen napfény vagy hő érheti.

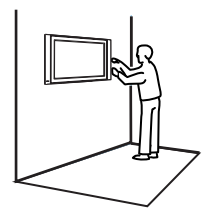

A készülék falra szerelését szakképzett szerelővel végeztessék. A hibás vagy helytelen telepítés veszélyezteti a készülék biztonságos működését.

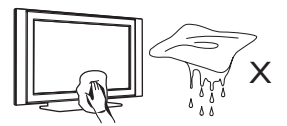

A képernyő tisztításakor finoman törölje le a felületet nedvszívó pamuttal vagy más puha anyaggal (pl. szarvasbőrrel). Ne használjon olyan nedves kendőt, amelyből csöpög a víz. Ne használjon acetont, toluolt vagy alkoholt a TV tisztításához. Biztonsági okokból húzza ki a csatlakozót a konnektorból.

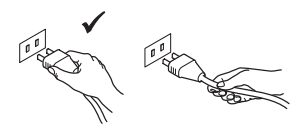

A vezetéket a dugónál fogva húzza ki. Ne a csatlakozóvezetéknél fogva húzza ki. Ne használjon rosszul csatlakozó konnektort. A dugót teljesen dugja be a konnektorba. Ha a csatlakozás laza, ív keletkezhet, ami tüzet okozhat.

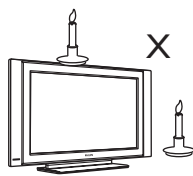

Nyílt lángot (pl. égő gyertyát) ne helyezzen a készülék tetejére vagy közelébe.

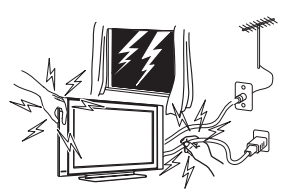

Biztonsági okokból ne érintse meg a TV-t, a hálózati kábelt vagy az antennát villámlással járó vihar esetén.

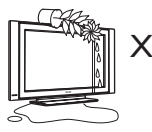

Ne helyezzen vízzel telt vázát a készülékre. A készülékbe folyó víz áramütést okozhat. Ne kapcsolja be a készüléket, ha víz folyt bele. Azonnal ellenőriztesse egy képzett szakemberrel.

# **Előkészületek / Üzembe helyezés**

- **Csatlakozások 1 26" 32"** Q, **37"/42"/50"**
- Csatlakoztassa az antennakábelt 75 Ω  $\neg$ r a készülék alján található bemenetbe.
- Csatlakoztassa a hálózati kábelt a fali csatlakozóhoz (220-240 V 50/60Hz).
- Bizonyosodjon meg arról, hogy a tápkábel megfelelően csatlakozike a hálózati aljzatba és a TV-készülék tápcsatlakozó aljzatába.

### **Figyelmeztetés!**

 Amennyiben a TV-készülék forgótalppal vagy -karral felszerelt, bizonyosodjon meg arról, hogy forgatáskor nincs-e terhelés a tápkábelen. A leterhelt vezeték meglazíthatja a csatlakozásokat, ami meghajlást illetve tüzet okozhat.

### **A távirányító használata 2**

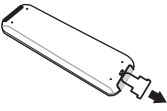

 Húzza ki a műanyag elválasztó lapot az elemektől a távirányító üzembe helyezéséhez.

### **MEGJEGYZÉS További részleteket talál a csatlakoztatásról a "CSATLAKOZTATÁSI ÚTMUTATÓBAN"**

 **3 A televízió üzembe helyezése**

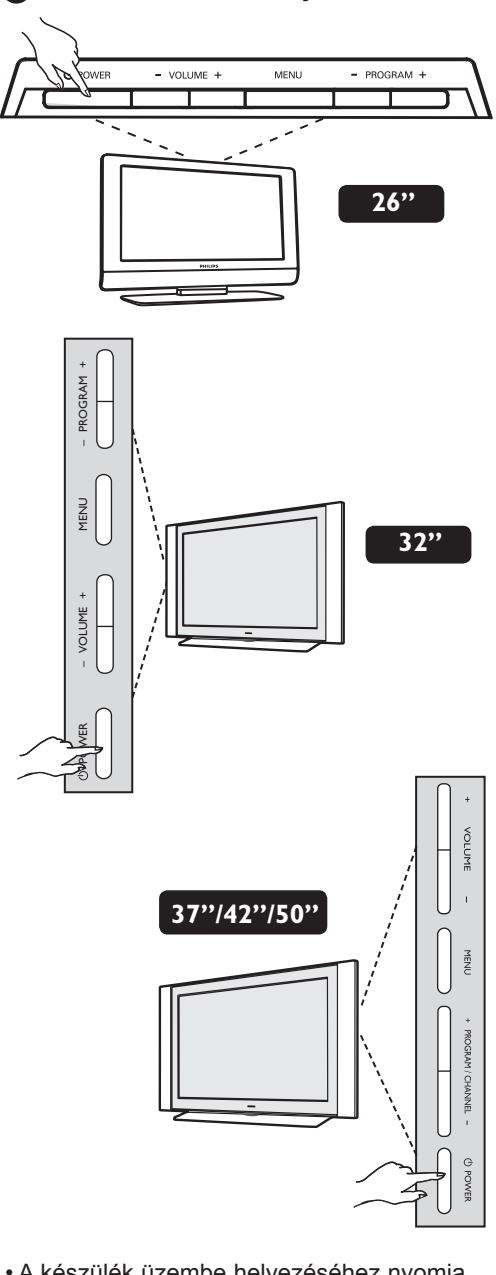

- A készülék üzembe helyezéséhez nyomja meg a **POWER** gombot. Ekkor egy zöld jelzőfény kezd világítani, és a képernyő bekapcsol.
- Ha a készülék készenléti állapotban marad (piros jelzőfény), nyomja meg a **PROGRAM +/–** gombot az előlapon vagy a
- **P / +** gombot a távvezérlőn.

# **A televízió kezelőgombjai és csatlakozói**

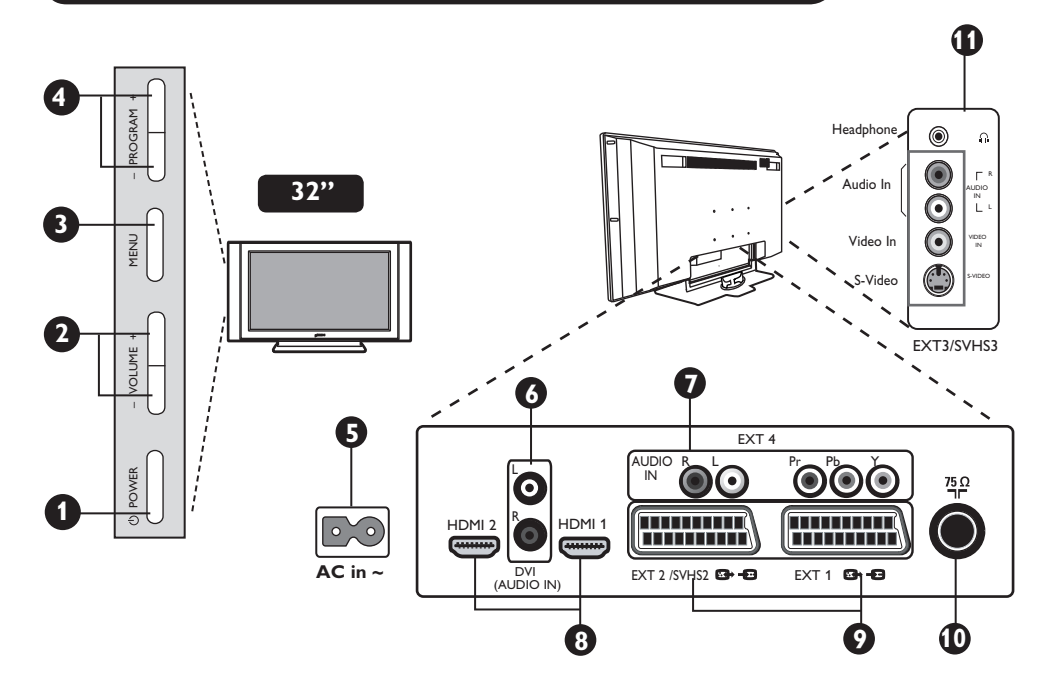

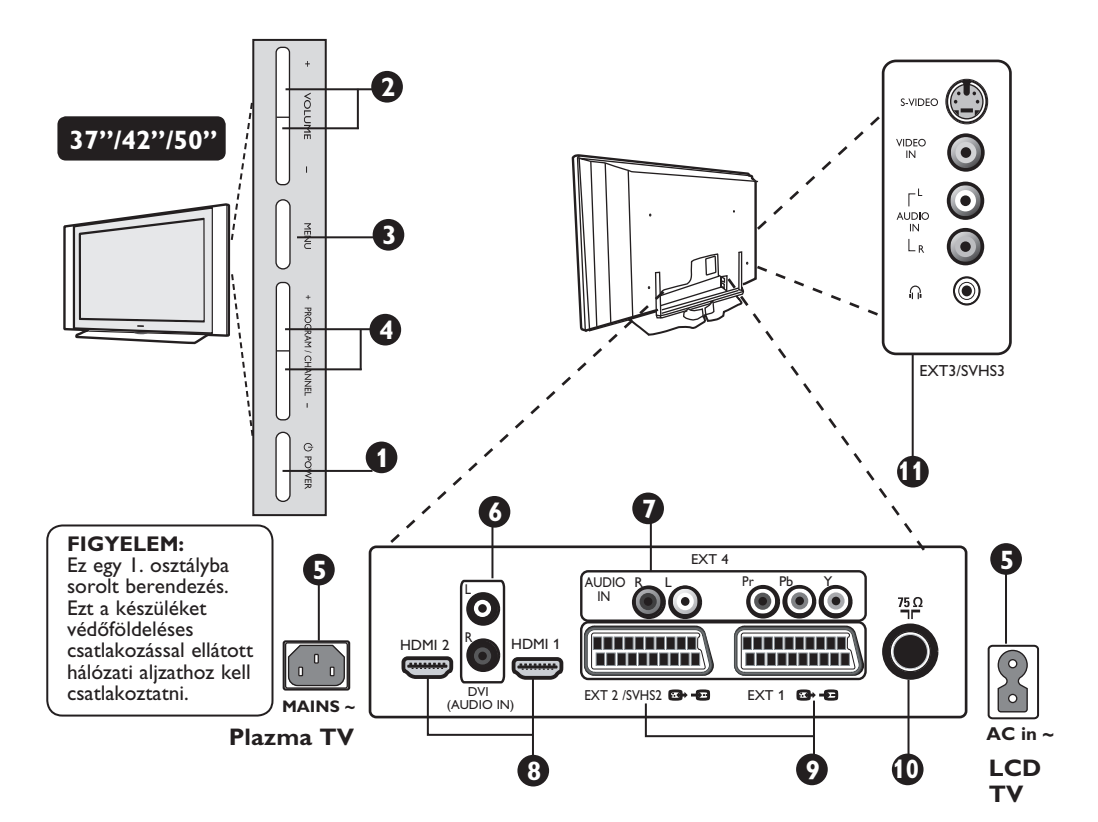

# **A televízió kezelőgombjai és csatlakozói**

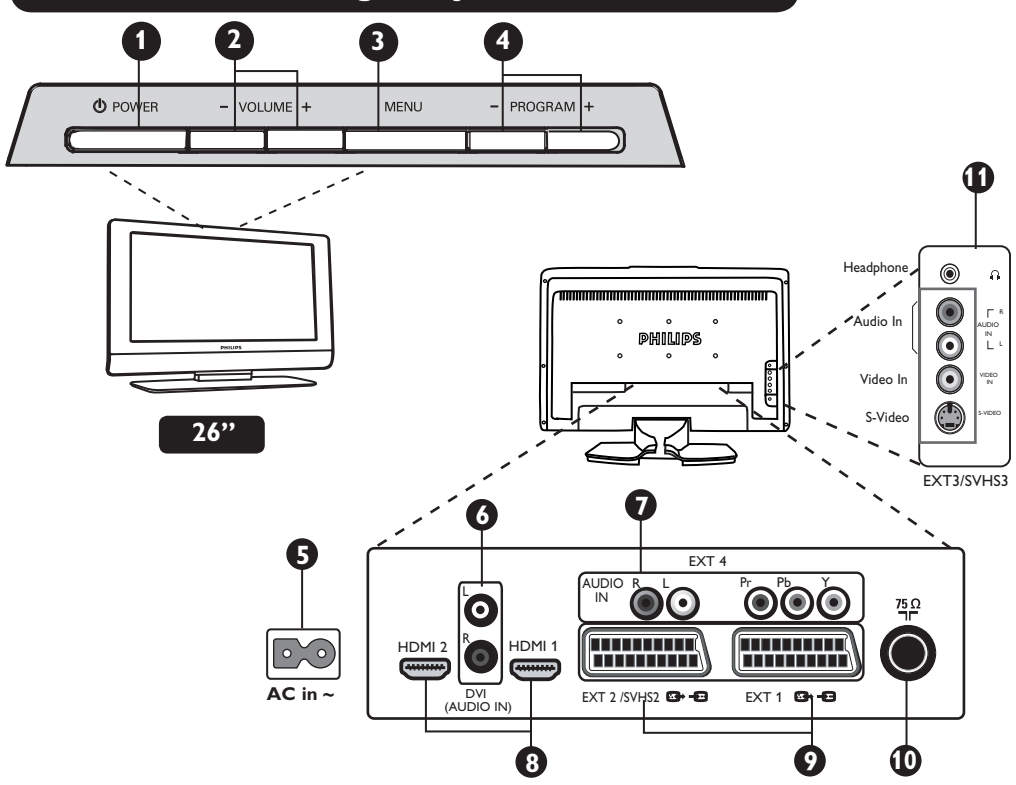

**POWER**: a készülék be- vagy kikapcsolása. **1**

- **VOLUME –/+**: a hangerőszint beállításához. **2**
- **MENU**: A menük elérése vagy bezárása. **3** A beállítást a PROGRAM –/+ gombok segítségével kiválaszthatja, a VOLUME –/+ gombokkal pedig elvégezheti.
- **PROGRAM –/+**: a csatorna kiválasztása. **4**
- **Áramellátás**: Dugja be a hálózati vezeték **5** dugóját a konnektorba.
- **DVI hangkimenet**: HD (nagy felbontású) **6** készülék vagy DVI kimenetű számítógép csatlakoztatásához.
- **Komponens videobemenet / Hangbemenet 7 (EXT4):** Hasonló csatlakozóval rendelkező készülék, pl. DVD, műholdvevő csatlakoztatásához. Csatlakoztassa a tévé hangkimenetét a készülék kimenetéhez a komponens videokábellel együtt.
- **8 HDMI 1 / HDMI 2** bemenet: Műholdvevő, DVD-felvevő/lejátszó, nagy felbontású vevő/készülék vagy személyi számítógép csatlakoztatásához.
- **9 EXT1** és **EXT2/SVHS2** bemenet: SCART kimenettel rendelkező, pl. DVDlejátszó/felvevő, videomagnó, dekóder csatlakoztatásához.

Fontos: Csak EXT 1 SCART kábelt használjon a dekóder dobozának csatlakoztatásához.

- **10 TV antenna** csatlakozó: Csatlakoztassa az antennát a 75 Ω  $\blacksquare$ r csatlakozóba.
- **11 Oldalsó** csatlakozók **(EXT3/SVHS3)**: Kamera, kamkorder vagy hasonló eszközök csatlakoztatásához. Lehetővé teszi fejhallgató csatlakoztatását is a személyes élmény érdekében.

**MEGJEGYZÉS További részleteket talál a csatlakoztatásról a "CSATLAKOZTATÁSI ÚTMUTATÓBAN"**

# **A távirányító nyomógombjai**

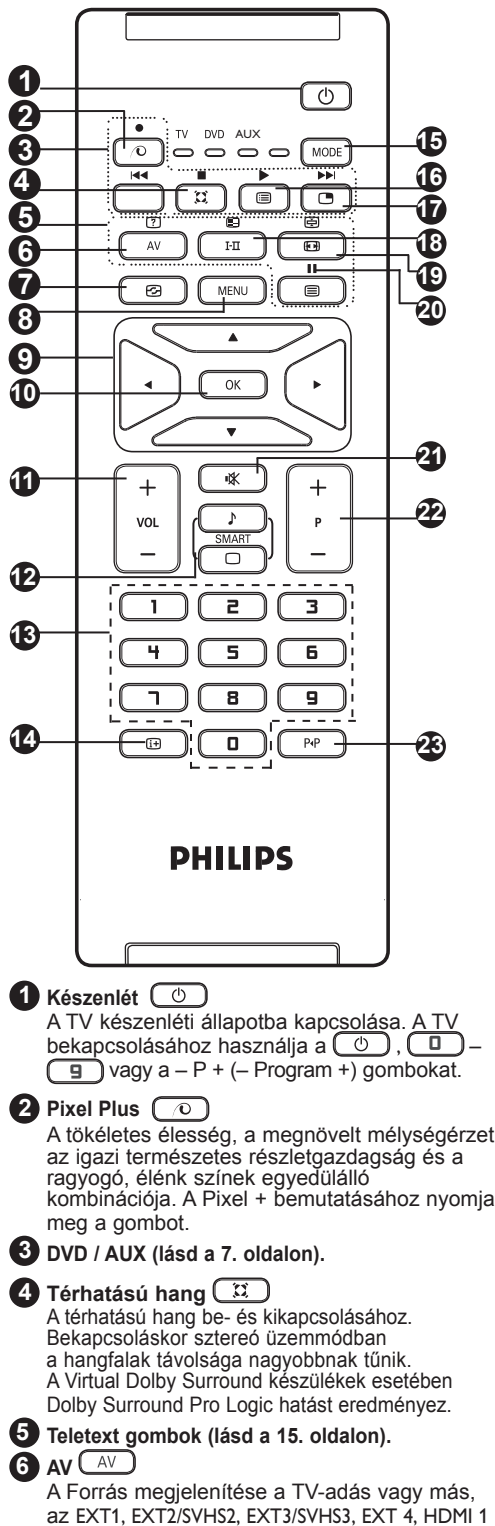

vagy HDMI 2 készülék kiválasztásához.

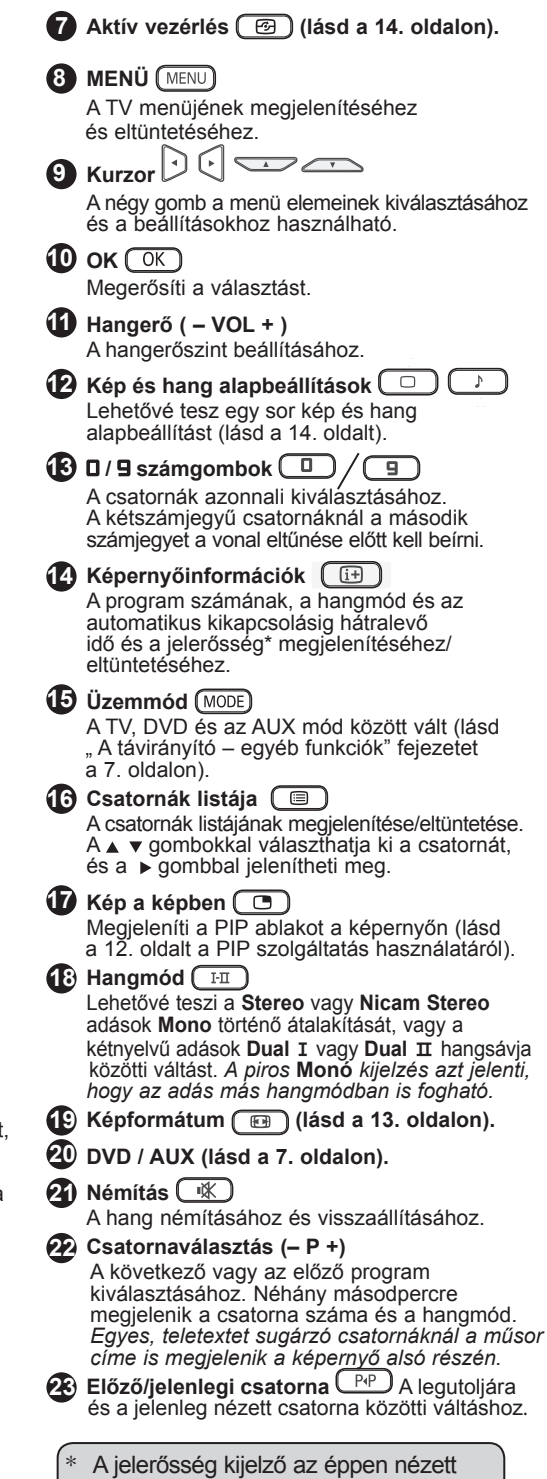

program adásának jelerősségét

mutatia.

# **A távirányító nyomógombjai (egyéb funkciók)**

A távirányító lehetővé teszi, hogy néhány Philips DVD-készülék fő funkcióit vezérelje.

### **MEGJEGYZÉS : A Philips DVD-felvevő nem vezérelhető.**

Nyomja meg a **MODE** gombot az üzemmód kiválasztásához: DVD vagy AUX.

A távirányító fényjelzőjének világítása jelzi a választott üzemmódot. Ha a választott üzemmód aktiválása elmarad, akkor a fényjelző 20 másodperc múlva kikapcsol. Az üzemmód automatikusan visszatér TV állásba.

A készüléktől függően a következő gombokat használhatja :

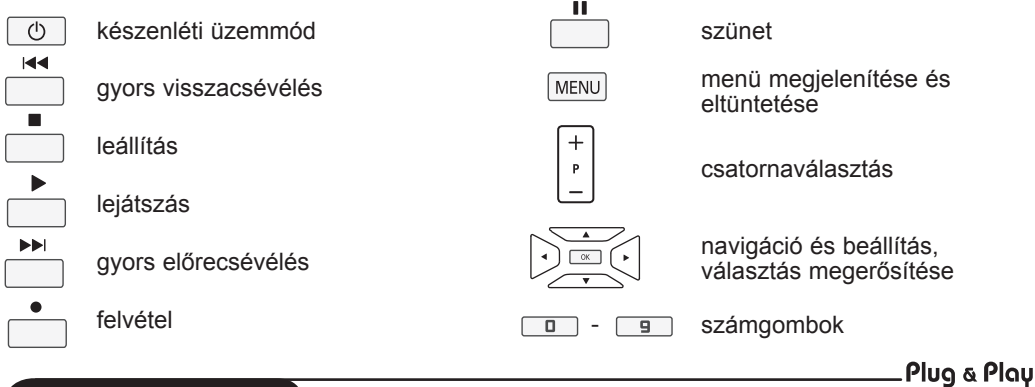

# **Gyors indítás**

A TV első bekapcsolásakor egy menü jelenik meg a képernyőn. Ez a menü arra szólítja fel Önt, hogy válassza ki a megfelelő országot és menünyelvet.

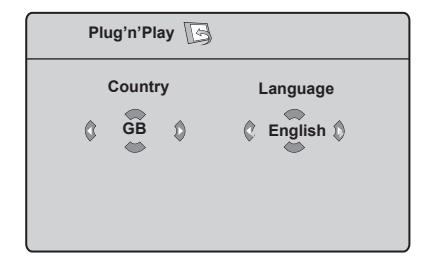

### **MEGJEGYZÉS**

*Ha a fenti menü nem jelenik meg, folytassa a telepítést a csatornák behangolásával az*  **Automatikus tárolás** *segítségével (lásd 8. oldal). Ha megjelent a fenti menü, végezze el a következő lépéseket.*

1 A távirányító ▲ ▼ gombjaival válassza ki a kívánt országot. *Ha a kívánt ország nem szerepel a listán, válassza a "..." opciót. Lapozza fel "A választható országok referenciatáblázatát" a 20. oldalon.*

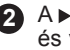

**2** A ► gombbal lépjen a Nyelv menüre, és válassza ki a kívánt nyelvet a ▲ ▼ gombokkal.

**Fontos** : Ha ki akar lépni vagy meg akarja szakítani a keresést annak befejezése előtt, nyomja meg a **MENU** gombot. Ha megszakítja a keresést az automatikus tárolás közben, nem minden csatorna lesz eltárolva. Az összes csatorna tárolásához újra el kell indítania az automatikus tárolást.

### **MEGJEGYZÉS**

### **AHR (Automatikus hangoló rendszer) szolgáltatás**

Ha az adó vagy a kábelhálózat tartalmazza az automatikus sorrend jelet, akkor a csatornák ennek megfelelően lesznek számozva. Ebben az esetben az üzembe helyezéssel elkészült. Egyéb esetben használnia kell a **Fajta** menüt a csatornák számozásához.

**ACST (Automat ikus csatorna telepítés)** Ha a kábelhálózat vagy a csatorna tartalmaz ACST jelet, megjelenik a csatornalista. ACST nélkül a csatornákat a nyelvi és az országbeállításnak megfelelően számozza a készülék. A Fajta menüt használhatja az átszámozáshoz.

*Néhány műsorszóró vagy kábelhálózat a saját rendezési paramétereit is sugározza (terület, nyelv stb.). Ebben az esetben* 

- *a gombokkal jelezze választását, a gombbal pedig nyugtázza azt.*
- **3** A ► gombbal indítsa el a keresést.

# **Csatornák rendezése**

**1** Nyomja meg a  $\frac{\text{MENU}}{\text{MENU}}$  gombot. Megjelenik a **TV Menü** a képernyőn.

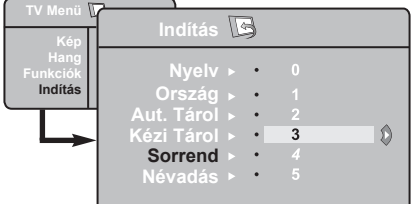

- A gombbal válassza ki az **Indítás 2** menüt, és a ► gombbal lépjen be az **Indítás** menübe.
- **3** A ▼ gombbal válassza <u>ki a S</u>orrend menüpontot, és a  $\triangleright$  /  $\circledcirc$  gombbal lépjen be a rendezés üzemmódba.

# **Automatikus tárolás**

- **1** Nyomja meg a (MENU) gombot.
- A gombbal válassza ki az **Indítás 2** menüt, és a  $\triangleright$  /  $\circledcirc$  gombbal lépjen be az **Indítás** menübe (a **Nyelv** van kijelölve).

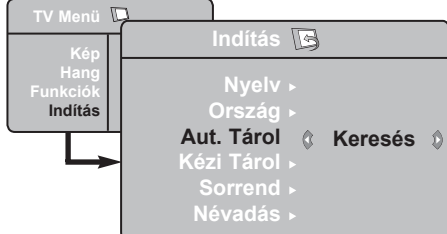

- Mielőtt továbblépne a csatornák **3** automatikus tárolásához, válassza ki a kívánt **Nyelv**\* opciót a < p qombokkal.
- Válassza ki az **Ország** opciót a **4** gombbal, és használja a ( → gombokat a megfelelő ország kiválasztásához.

### **\* Nyelvválasztás**

Ha véletlenül rossz nyelvet választott, és nem érti a menü nyelvét, végezze el a következő lépéseket a megfelelő nyelv kiválasztásához :

- nyomja meg a gombot a jelenlegi menüből való kilépéshez.
- nyomja meg a [MENU] gombot a menübe való belépéshez.
- nyomja a  $\blacktriangledown$  gombot addig, amíg a
- Válassza ki az áthelyezni kívánt programot a  $\blacktriangle$   $\blacktriangledown$  és a  $\blacktriangleright$  /  $\boxed{0K}$  gombok segítségével (ekkor a nyíl balra mutat).
- **5** A ▲ ▼ gombokkal válassza ki az új csatornaszámot, és tárolia el a  $\triangleleft / \sqrt{\alpha}$ gombbal. (A nyíl ekkor jobbra mutat, és a rendezés befejeződött).
- Ismételje meg a **4 5** lépeseket **6** minden újraszámozandó csatornánál.
- A keresés befejeződése után nyomja **7** meg a (MENU) gombot a menüből való kilépéshez.
- A menüből való kilépéshez nyomja meg **8**  $a \ \overline{w}$  gombot.

- **5** A v gombbal válassza ki az Aut. **Tárol.** Menüpontot, és a ▶ / ( OK gomb elindítja a csatornák automatikus keresését. Minden elérhető csatorna el lesz tárolva. A művelet néhány percig tart. A képernyőn látható a keresés folyamata és a megtalált programok száma. Ha ki akar lépni, vagy meg akarja szakítani a keresést, nyomja meg  $a$   $\sqrt{MENU}$  gombot.
	-
- A keresés befejeződése után nyomja **6** meg a  $\boxed{1}$  gombot a menüből való kilépéshez.

**Fontos**: Ha ki akar lépni, vagy meg akarja szakítani a keresést annak befejezése előtt, nyomja meg a  $(\Box)$ gombot. Ha megszakítja a keresést az automatikus tárolás közben, nem minden csatorna lesz eltárolva. Az összes csatorna tárolásához újra el kell indítania az automatikus tárolást.

**NEGYEDIK** menüpontot ki nem választja.

- nyomja meg a gombot az **Indítás** menübe való belépéshez.
- nyomja meg a → gombokat a kívánt nyelv kiválasztásához (a menü a kiválasztott nyelven fog megjelenni). Továbbléphet a csatornák automatikus tárolásához.

# **Kézi tárolás**

Ez a menüpont lehetővé teszi a programhelyek egyenként történő tárolását.

- - **1** Nyomja meg a (MENU) gombot.
	- **2** A gombbal válassza ki az **Indítás** menüt, és a ► / OK gombbal lépjen be az **Indítás** menübe.
	- **3** A <del>v</del> gombbal válassza ki a **Kézi Tárol**. menüpontot, és a  $\triangleright$  /  $\circledcirc$  gombbal lépjen be a kézi tárolás menüjébe.
	- 4 A **A** ▼ gombokat használva választhatja ki, állíthatia és aktiválhatia a menüpontokat a kézi tárolás menüben.

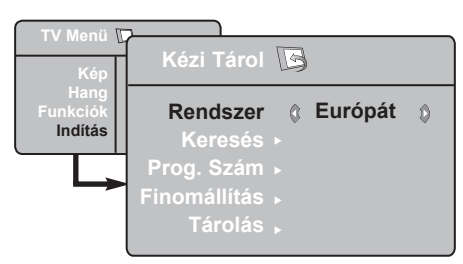

**5 Rendszer:** A ◀ ▶ gombokkal jelölje ki **Európát** (automatikus keresés\*), **Kelet-Európát** (DK szabvány), **Nyugat-Európát** (BG szabvány) vagy **Franciaországot** (LL' szabvány), **Egyesült Királyságot** (I szabvány),

*\** Franciaországot (LL' szabvány) kivéve, ahol a kereséshez Franciaországot kell választani.

# **Csatorna elnevezése**

Szükség esetén nevet adhat a tévécsatornának.

**1** Nyomja meg a [MENU] gombot.

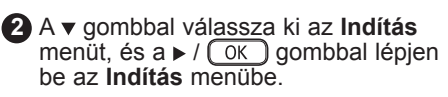

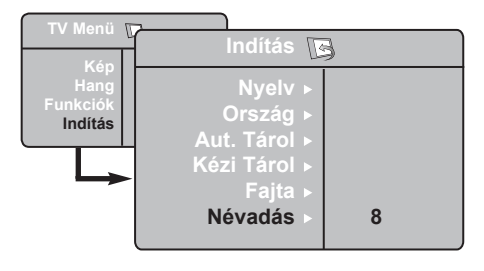

# **6 Keresés**:

Nyomja meg a  $\triangleright$  /  $\circledcirc$  gombot. A keresés elindul. Minden egyes program megtalálásakor a keresés leáll, és megjelenik a program neve (ha elérhető). Lépjen a következő ponthoz. Ha ismeri a kívánt csatorna frekvenciáját, akkor üsse be közvetlenül  $a(\Box) - \Box$  gombok használatával.

### **7 Prog. Szám**:

Írja be a kíván számot a  $\boxed{0} - \boxed{9}$ vagy  $a \triangleleft p$  gombokkal.

### **8 Finomállítás**:

Ha a vétel nem megfelelő, szabályozza be  $a \triangleleft p$  gombokkal.

### **9 Tárolás**:

A változtatás tárolásához nyomja meg a → / OK gombot. A csatorna tárolása megtörtént.

- **10** Ismételje meg a **6 9** lépéseket minden eltárolni kívánt csatornánál.
- **11** A visszatérhet az előző menübe a gombbal.
- A menüből való kilépéshez nyomja meg **12**  $a \overline{G}$   $\overline{G}$  a gombot.

- A **3** gombbal válassza ki a **Névadás**  menüpontot, és a  $\blacktriangleright$  /  $\circledcirc$  qombbal lépjen be a névadás üzemmódba.
- 4 A **x** gombokkal válassza ki az elnevezendő csatornát, és a  $\triangleright$  /  $\circ$ gombbal lépjen be a névbeírás üzemmódba.
- **5** A ► y gombokkal választhatja ki a karaktereket (legfeljebb 5 karaktert), és a ◀ ▶ gombokkal lépkedhet a név mezőben.
- **6** Nyomja meg a ► / **@K** gombot, hogy a név megjelenjen a képernyő jobb felső sarkában. A név tárolása megtörtént.
- **7** A menüből való kilépéshez nyomja meg a **(iii)** gombot.

# **Kép- és hangbeállítások**

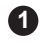

1 Nyomja meg a <sub>(MENU</sub>) gombot.

**2** A <sub>▲</sub> ▼ gombokkal válassza ki a Kép vagy **Hang** menüpontot.

**3** A ◀ ► / (OK ) gombokkal lépjen be a **Kép** vagy **Hang** menüpontba.

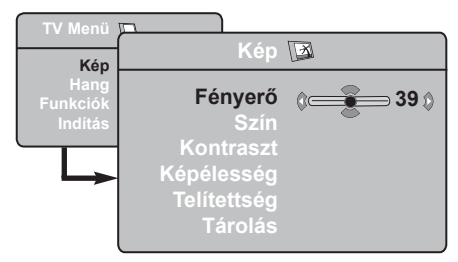

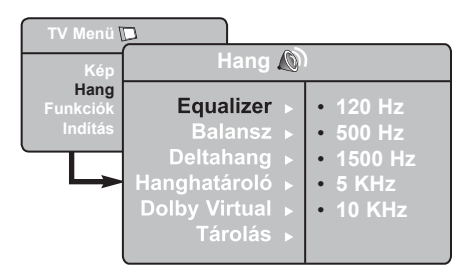

- 4) A **A** v gombok használatával válassza ki a megfelelő Kép vagy Hang beállítást, és a v pombokkal állíthatja be a készüléket.
- **5)** A <sub>▲</sub> ▼ gombokkal válassza ki a **Kép** vagy **Hang** menüpontot.

A változtatás tárolásához nyomja meg a **6**  $(\alpha)$  gombot.

Visszatérhet az előző menübe a gombbal.

A menüből való kilépéshez nyomja meg **8** $a \left(\overline{a}\right)$  gombot.

### **A képbeállítások leírása**

**Fényerő** : a kép fényerejét szabályozza.

**Szín** : a szín telítettségét szabályozza.

**Kontraszt** : a világos és sötét tónusok közötti különbséget szabályozza.

**Képélesség** : a kép élességét növeli vagy csökkenti a kép részleteinek kiemelése érdekében.

**Telítettség** : a színek árnyalatát szabályozza Hideg (kékebb), Normális (kiegyensúlyozott) vagy Meleg (pirosabb).

**Tárolás** : A képbeállítások tárolása a memóriába.

### **A hangbeállítások leírása**

**Equalizer** : a hangtónus beállítására (mély hangok: 120 Hz-től, a magas hangok: 10 Hz-ig).

**Balansz** : a bal és jobb oldali hangszórókból jövő hang kiegyensúlyozása.

**Deltahang** : a különböző programok és EXT csatlakozók közötti hangerőeltérések kiegyenlítésére használható. **Megjegyzés**: A 0-40 csatornák egyedi hangerővel rendelkezhetnek, a 41 és afölötti csatornák közös hangerő-beállítással szólnak.

**Hanghatároló** : automatikus hangerőszabályozás, amely csökkenti a hangerőnövekedést, különösen egy másik programra váltáskor és a reklámoknál.

**Dolby Virtual** : A térhatású hang be- és kikapcsolásához.

*Ezeket a beállításokat a*  $\boxed{\mathfrak{X}}$  gombbal *is elérheti.*

**Tárolás** : a hangbeállítások eltárolása a memóriába.

**7**

# **A Kontraszt+ és az NR (zajcsökkentő) funkciók**

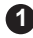

Nyomja meg a **MENU** gombot.

- **2** A ▼ gombbal válassza ki a **Funkciók menüt, és a ► / COK dombbal lépien** be a **Funkciók** menübe.
- **3** A  $\triangle$  ▼ gombbal válassza ki a **Kontraszt+**  vagy a **NR** (zajcsökkentő) funkciót, és a gombbal válassza a **Be** vagy **Ki** beállítást.
- A visszatérhet az előző menübe a **4** gombbal.
- A menüből való kilépéshez nyomja meg **5**  $a \overline{f}$   $\overline{f}$  gombot.

### **A szolgáltatások ismertetése**

### **Kontraszt+** :

- optimalizálja a teljes képkontrasztot a kép jobb láthatósága érdekében
- válassza a **Be** beállítást a szolgáltatás bekapcsolásához

### **NR** (zajcsökkentés) :

- javítja a "zajos" képet (kis pontok a képen), melyet a gyenge jelerősség okoz
- válassza a **Be** beállítást a szolgáltatás bekapcsolásához.

# **Az ébresztési funkció**

Ez a menüpont lehetővé teszi, hogy tévékészülékét ébresztésre használja.

**1** Nyomja meg a **MENU** gombot.

**2** A ▼ gombbal válassza ki a **Funkciók** menüt, és a  $\triangleright$  /  $\circledcirc$  gombbal lépjen be a **Idõzítõ** menübe.

A beállítások eléréséhez használja a **3**

 $\blacktriangle \blacktriangledown$  gombot, és a  $\blacktriangleleft$ ,  $\blacktriangleright$ ,  $\blacktriangle$ ,  $\blacktriangledown$  vagy **gombbal válassza ki vagy** állítsa be az opciót

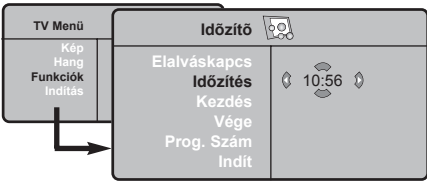

**Elalváskapcs:** Lehetővé teszi annak az időtartamnak a beállítását, amelynek elteltével a tévékészülék automatikusan készenléti üzemmódba kapcsol át.

**Időzítés:** állítsa be a pontos időt.

**Megjegyzés:** az óra automatikusan beállítódik a kapcsológombbal történő bekapcsolás után. A pontos időt az 1 programhelyre hangolt adás teletextjéről tölti le. Ha ennek a programnak nincs teletextje, akkor a beállítás nem történik meg.

**Kezdés:** állítsa be a kezdési időpontot.

- **Vége:** állítsa be a készenléti üzemmódba való átkapcsolás időpontját.
- **Prog. szám:** állítsa be annak a programnak a számát, amelyre ébredni szeretne.
- **Indít,** amellyel a következőket lehet beállítani:
	- Egyszer egyszeri ébresztés,
	- Naponta minden nap,
	- Kikapcsolás törlés.
- **4** A  $\circledcirc$  gomb megnyomásával a beprogramozott időpontban a tévékészüléket átkapcsolja készenléti állapotba. Ha bekapcsolva hagyja a tévékészüléket, akkor a megjelölt időpontban csak programot fog váltani (és a Vége után fog készenléti állapotba átkapcsolni).

# **A PIP (kép a képben) funkció**

A **PIP** (kép a képben) funkció lehetővé teszi, hogy megnézze a **PC** (személyi számítógép) vagy a **HD** (nagy felbontású) készülék képét egy tévéadás nézése közben.

### **FONTOS**

A **PC PIP** képének megjelenítéséhez a következő lépéseket kell megtenni :

 A **HDMI 1** vagy **HDMI 2** bemenetet kell csatlakoztatni a **PC DVI** kimenetéhez. Használjon egy HDMI-DVI átalakítót a csatlakoztatáshoz.

 A **HD** készülék **PIP** képének megjelenítéséhez a következő lépéseket kell megtenni :

 A **HDMI 1** vagy **HDMI 2** bemenetet kell csatlakoztatni a **HD** készülék **HDMI** kimenetéhez.

### **MEGJEGYZÉS**

- A tévéadás nézése közben csak egyetlen forrás PIP képe tekinthető meg.
- Lépjen be a PIP menübe és válassza a **HDMI** bemenetet. Alább elolvashatja, hogyan érheti el a PIP menüt.
- Válassza a **HDM 1** vagy **HDMI 2** bemenetet a csatlakozástól függően.

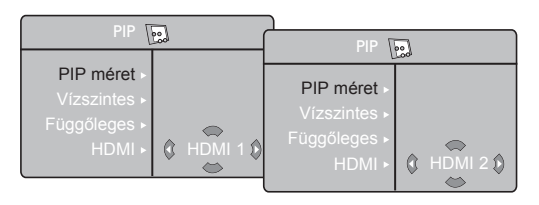

### **A PIP kép elérése a PIP menü segítségével**

- $\bullet$  Nyomja meg a  $(MENU)$  gombot a főmenübe való belépéshez.
- $\odot$  A  $\triangle$  **v** gombbal válassza ki a **Funkciók** menüt, és a  $\triangleright$  /  $\circledcirc$  gombbal lépjen be a **Funkciók** menübe.

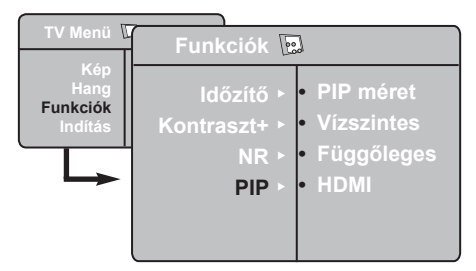

- $\bullet$  A ★  $\bullet$  gombbal válassza ki a **PIP** menüpontot.
- <sup>1</sup> Nyomja meg a ► gombot a PIP menübe való belépéshez.

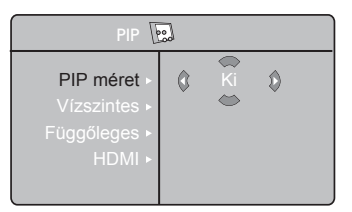

- **6** A  $\blacktriangle$  **v** gombbal válassza ki a megfelelő **PIP** menüpontot.
- **<b>6** A < ► ▲ ▼ gombokkal érheti el a PIP menü elemeit a következő módosítások és beállítások elvégzéséhez.
- **7** A PIP kép kikapcsolásához válassza a **PIP méret**, majd a **Ki** beállítást.

### **A PIP menü elemei**

**PIP méret** : Kiválaszthatja a PIP kép méretét (**Ki, Kis, Közepes, Nagy** és **Egymás mellett**). **Vízszintes** : A PIP képet vízszintesen mozgatja balról jobbra és vissza. **Függőleges** : A PIP képet függőlegesen mozgatja fentről le és vissza. **HDMI** : Ha a **HDMI 1** és a **HDMI 2** bemenet is csatlakoztatva van, kiválaszthatja a PIP forrást, **HDMI 1** vagy **HDMI 2**.

 **A PIP kép elérése a PIP gomb segítségével**

- $\bullet$  Nyomja meg a távvezérlő  $\circ$  gombját a PIP kép megjelenítéséhez. Egy kis PIP kép jelenik meg a képernyőn.
- $\bullet$  A  $\circ$  úibóli megnyomásával kicsiről közepesre változtathatja a PIP kép méretét.
- A **b** harmadszori megnyomásával közepesről nagyra változtathatja a PIP kép méretét.
- $\bigcirc$  A  $\Box$  gomb negyedszeri megnyomásával a nagy PIP képet Egymás melletti (a tévéadás képe az egyik oldalon, a PIP kép a másik oldalon) képre változtathatja.
- $\bigcirc$  A  $\Box$  gomb ötödszöri megnyomásával kikapcsolhatja a PIP képet.

**MEGJEGYZÉS A PC és a HD-készülék csatlakoztatásának további részleteiről lásd a CSATLAKOZTATÁSI ÚTMUTATÓT.**

# **Képformátumok**

A kép sugárzása 16:9 (szélesvásznú) vagy 4:3 (hagyományos) képarányban történhet. A 4:3 arányú kép alsó és felső részén néha fekete sáv látható. Ez a funkció lehetővé teszi a képmegjelenítés optimalizálását a képernyőn.

Nyomja meg a (vagy a ) gombot a különböző üzemmódok kiválasztásához. A TV automatikus átkapcsolóval rendelkezik, amely kiválasztja a megfelelő képformátumot a csatornákkal együtt sugárzott speciális jelek segítségével.

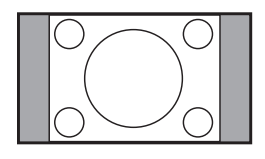

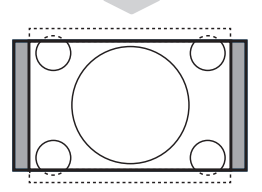

# 

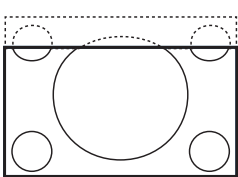

# csík látható.

**4:3**

### **Nagyít 14:9**

A kép kinyúlik 14:9 formátumra, a kép két oldalán vékony fekete csík látható.

A kép 4:3 formátumban jelenik meg, és a kép két oldalán fekete

### **Nagyít 16:9**

A kép kinyúlik 16:9 formátumra. Ez a beállítás akkor ajánlható, ha megjelenő kép alsó és felső részén fekete csík látható (letterbox formátum).

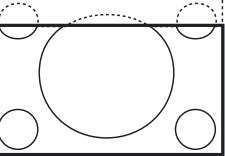

### **Nagy felirat**

A 4:3 arányú kép kitölti a teljes képernyőt, és a feliratok láthatók maradnak.

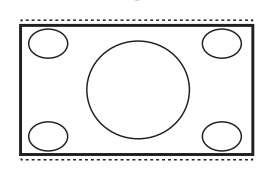

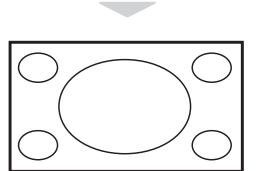

### **Szuperszéles**

A 4:3 arányú kép kitölti a teljes képernyőt a szélek megnyújtásával.

### **Szélesvásznú**

A kép megfelelő arányban jelenik meg, ha az adás 16:9 képarányú. *Megjegyzés: Ha 4:3 képarányú adást jelenít meg ilyen üzemmódban, a kép vízszintesen meg lesz nyújtva.*

# **A kép és hang alapbeállítások használata**

### A **kép alapbeállítás** szolgáltatás 5 képbeállítást nyújt : **Gazdag, Természetes, Lágy, Multimédia** és **Egyéni.**

 $A \cap \Box$  gomb ismételt megnyomásával kiválaszthatja a megfelelő üzemmódot.

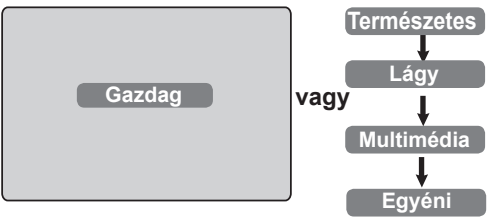

A **hang alapbeállítás** szolgáltatás 4 hangbeállítást nyújt: **Színház, Zene, Beszéd** és **Egyéni.**

 $A\left(\begin{array}{cc} \Gamma \ \Gamma \end{array}\right)$  gomb ismételt megnyomásával kiválaszthatja a megfelelő üzemmódot.

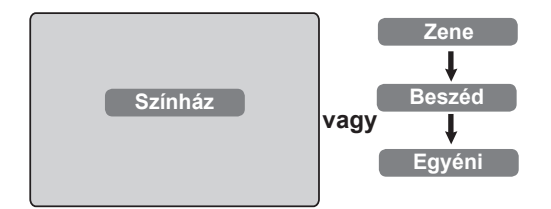

### **A képbeállítások leírása**

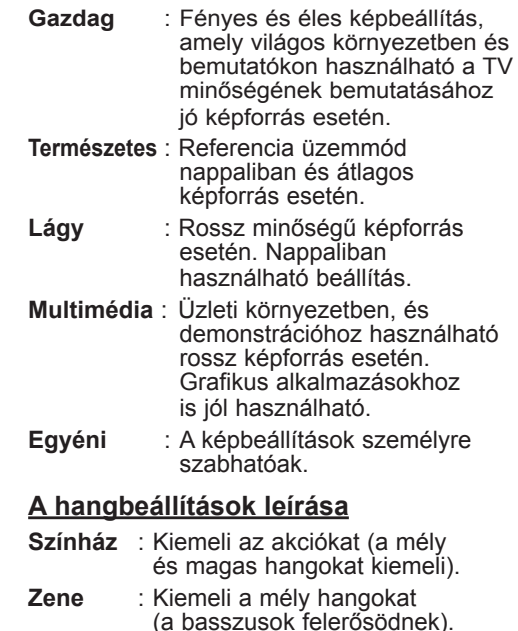

- **Beszéd** : Kiemeli a magas hangokat (a magashangok felerősödnek).
- **Egyéni** : A hangbeállítások személyre szabhatóak.

**MEGJEGYZÉS** : Az Egyéni beállítás az a beállítás, melyet a főmenüben található Kép/Hang menüben határozott meg. Ez az egyetlen beállítás a Kép/hang alapbeállítások között, melyet meg lehet változtatni. Az összes többi beállítást a gyártó határozta meg.

# **Az Aktív vezérlés funkció**

Az **Aktív vezérlés** automatikusan az optimális képminőséget állítja be folyamatosan, minden jelerősség esetén.

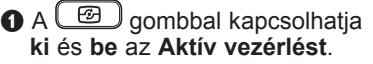

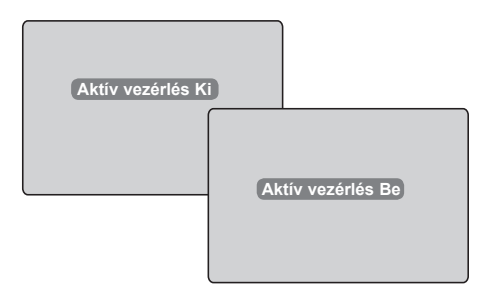

- é Válassza az **Aktív vezérlés Be** opciót az Aktív vezérlés funkció bekapcsolásához.
- $\bullet$  Válassza az Aktív vezérlés Ki opciót az Aktív vezérlés funkció kikapcsolásához.

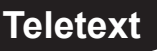

A teletext egy újsághoz hasonló információs rendszer, melyet az egyes csatornák sugároznak. Segítségével a nagyothallók vagy az adás nyelvét nem ismerők feliratozva nézhetik a műsorokat (kábelhálózatok, műholdas csatornák stb.)

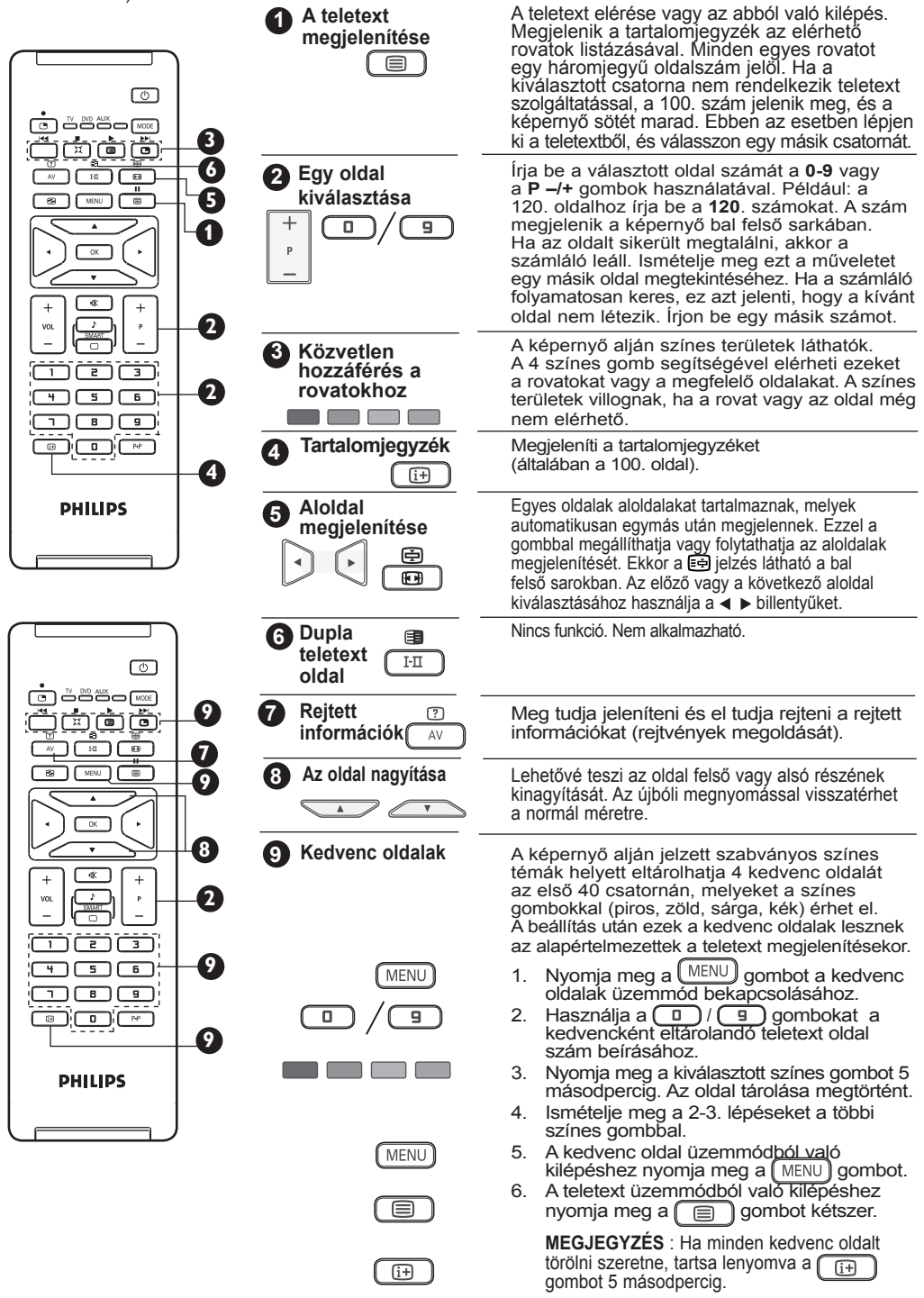

# **A TV használata számítógép-monitorként**

A készülék számítógép-monitorként is használható.

### **FONTOS**

**A PC-monitorként való használathoz kövesse a következő lépéseket:**

& A **HDMI 1** vagy **HDMI 2** bemenetet csatlakoztatni **KELL** a PC DVI kimenetéhez. Használjon egy HDMI-DVI átalakítót a csatlakoztatáshoz.

 $\bullet$  A  $\overline{A}$  gombbal megjelenítheti a **Forrás** listát, és a gombbal válassza ki a **HDMI 1** vagy **HDMI 2** bemenetet.

A A → /  $\circledcirc$  gombbal vált a TV a kiválasztott forrásra.

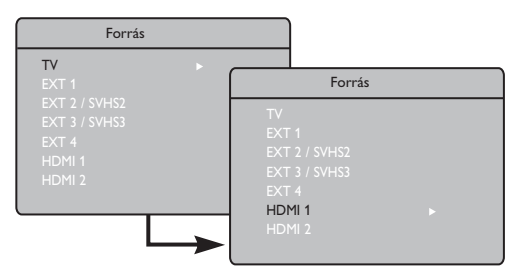

### **A PC menük használata**

- Nyomja meg a [MENU] gombot a PC menü megjelenítéséhez.
- **2** A beállítások eléréséhez használja a ▲ ▼ gombot, és a  $\bullet$  /  $\circ$  gombbal válassza ki vagy állítsa be az opciót (a beállításokat automatikusan tárolja a készülék):

### **A képbeállítások ismertetése**

### **Fényerő / Kontraszt** :

– A fényerő és kontraszt beállítása.

### **Telítettség** :

– A színek árnyalatát szabályozza: **Hideg** (kékebb), **Normális** (kiegyensúlyozott) vagy **Meleg** (pirosabb).

### **Audió kivál** :

– A televízió hangforrásának kiválasztására szolgál (PC/HD vagy TV).

### **Támogatott PC felbontások**

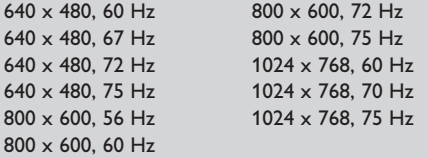

### **A Funkciók ismertetése**

### **Formátum** :

– A teljes képernyő és a PC eredeti formátuma közötti választás.

### **PIP (Kép a képben)** :

– Megjeleníti a PIP képet a tévéadás egyidejű megtekintéséhez.

### **\* Válasz. Üzemmód**:

– **480p, 576p** vagy **720p** felbontást támogató számítógép vagy HD-készülék csatlakoztatásakor a **Funkcióki** menü **Válasz. Üzemmód** pontja kiemelve jelenik meg. Választhat a PC és a HD üzemmód között. A 480p, 576p vagy 720p felbontás támogatásának hiánya esetén nem használhatja ezt a funkciót.

### **A PIP funkció használata**

A **PIP** (Kép a képben) funkció lehetővé teszi, hogy **PC** módban a PIP képen egy tévécsatorna adását nézze.

### **FONTOS**

A **tévéadás PIP** képének megjelenítéséhez a következő lépéseket kell megtenni :

 A **HDMI 1** vagy **HDMI 2** bemenetet csatlakoztatni **KELL** a **PC DVI** kimenetéhez. Használjon egy HDMI-DVI átalakítót a csatlakoztatáshoz.

A PIP menü: A **PIP méret**, **Vízszintes** és **Függőleges** funkciók pontosan ugyanúgy működnek, mint amikor a PIP képet tévé üzemmódban jeleníti meg. Kivéve a **HDMI**, mert nincs lehetőség más forrás kiválasztására.

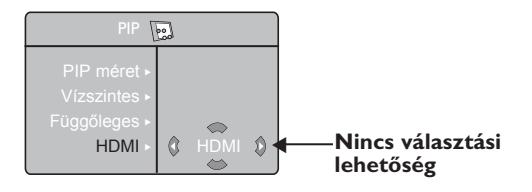

A PIP menü ismertetését és működését megtalálja a PIP (kép a képben) funkció című fejezetben a 12. oldalon.

**MEGJEGYZÉS A PC csatlakoztatásának további részleteiről lásd a CSATLAKOZTATÁSI** 

**ÚTMUTATÓT.**

# **A TV használata HD (nagy felbontású) módban**

### **HD mód**

A HD (nagy felbontású) mód tisztább és élesebb képet biztosít, ha olyan HDvevőt/készüléket használ, amely képes nagy felbontású csatornák vételére.

### **FONTOS**

**A HD üzemmódban való használathoz kövesse a következő lépéseket :**

- & A **HDMI 1** vagy **HDMI 2** bemenetet csatlakoztatni **KELL** a HD-készülék HDMI/DVI kimenetéhez. Használjon HDMI-DVI átalakítót, ha a DVI kimenetet csatlakoztatja. **További információkat talál a Csatlakoztatási útmutatóban**.
- é A gombbal megjelenítheti a **Forrás listát, és a ▲ ▼ gombbal válassza** ki a **HDMI 1** vagy **HDMI 2** bemenetet.
- $A \triangleright (\overline{OK})$  gombbal vált a TV a kiválasztott forrásra.

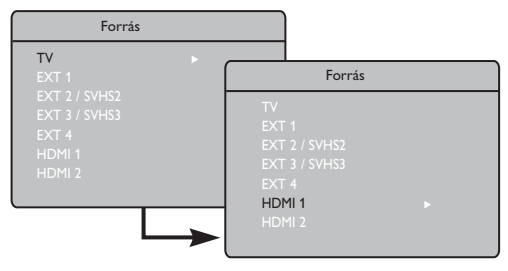

## **A HD menük használata**

 $\bigodot$  Nyomja meg a  $(MENU)$  gombot a HD menü megjelenítéséhez.

 $\bf{Q}$  A  $\bf{A}$   $\bf{v}$  gombbal érheti el a beállításokat, és a ←  $\sqrt{}$  ( ok )gombokkal választhatja ki és állíthatja át a beállítást.

### **HD Indítás menü**

**MEGJEGYZÉS :** A HD menüben nem érheti el az **Indítás** menüpontot. **NINCS Indítás** funkció HD üzemmódban.

### **HD kép- és hangbeállítások**

A HD kép- és hangbeállítások funkciói megegyeznek a TV kép- és hangbeállításokkal, és teljesen ugyanúgy működnek, mint a TV kép- és hangbeállítások (lásd a 10. oldalt).

### **HD szolgáltatások**

**Időzítő**: Az elalvás-időzítő és az időzítő funkciók megegyeznek a TV-készülék elalvásidőzítő és időzítő funkcióival, és ugyanúgy működnek (lásd a 11. oldalt).

**PIP**: A PIP-megjelenítéssel egyszerre több TV-műsort nézhet. A PIP menüpontok: PIP Size (PIP), Horizontal (Vízszintes) és Vertical (Függőleges) beállítások - pontosan ugyanúgy működnek, mint a TV-módban használt PIP-megjelenítésben. A PIP menüpontok leírását és használatát lásd "A PIP (kép a képben) funkció használata" című részben, a 12. oldalon.

**\* Vízs. mozgatás**: Beállítja a kép vízszintes pozícióját.

- **\* Válasz. Üzemmód**:
- **480p, 576p** vagy **720p** felbontást támogató számítógép vagy HD-készülék csatlakoztatásakor a **Funkcióki** menü **Válasz. Üzemmód** pontja kiemelve jelenik meg. Választhat a PC és a HD üzemmód között. A 480p, 576p vagy 720p felbontás támogatásának hiánya esetén nem használhatia ezt a funkciót.

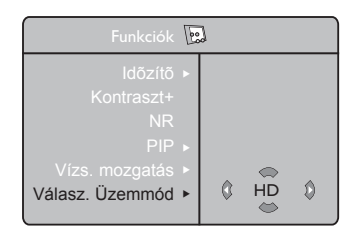

### **Támogatott HD formátumok** 480p 720p 576p 1080i

**MEGJEGYZÉS A HD-készülék csatlakoztatásának további részleteiről lásd a CSATLAKOZTATÁSI ÚTMUTATÓT.**

Az Ön Philips TV-je megfelel a HDMI szabványnak. Ha a kapott kép minősége nem megfelelő, kérjük, változtassa meg a készüléken (DVD-lejátszón, kábeltévés beltéri egységen stb.) a képformátumot egy szabványos formátumra. Például DVD-lejátszón válassza az 480p, 576p, 720p vagy 1080i beállítást. Személyi számítógépen válassza a 640 x 480, 800 x 600 vagy 1024 x 768 beállítást. Ha a probléma továbbra is fennáll, a grafikus kártya lehetséges szoftverfrissítésével kapcsolatban tájékozódjon a személyi számítógép használati útmutatójában. **Felhívjuk a figyelmét arra, hogy ez nem a TV-készülék hibája**.

# **Tanácsok**

Az alábbi lista tartalmazza azokat a tüneteket, melyekkel találkozhat a TV használata során. A szerviz hívása előtt hajtsa végre ezeket az egyszerű ellenőrző lépéseket.

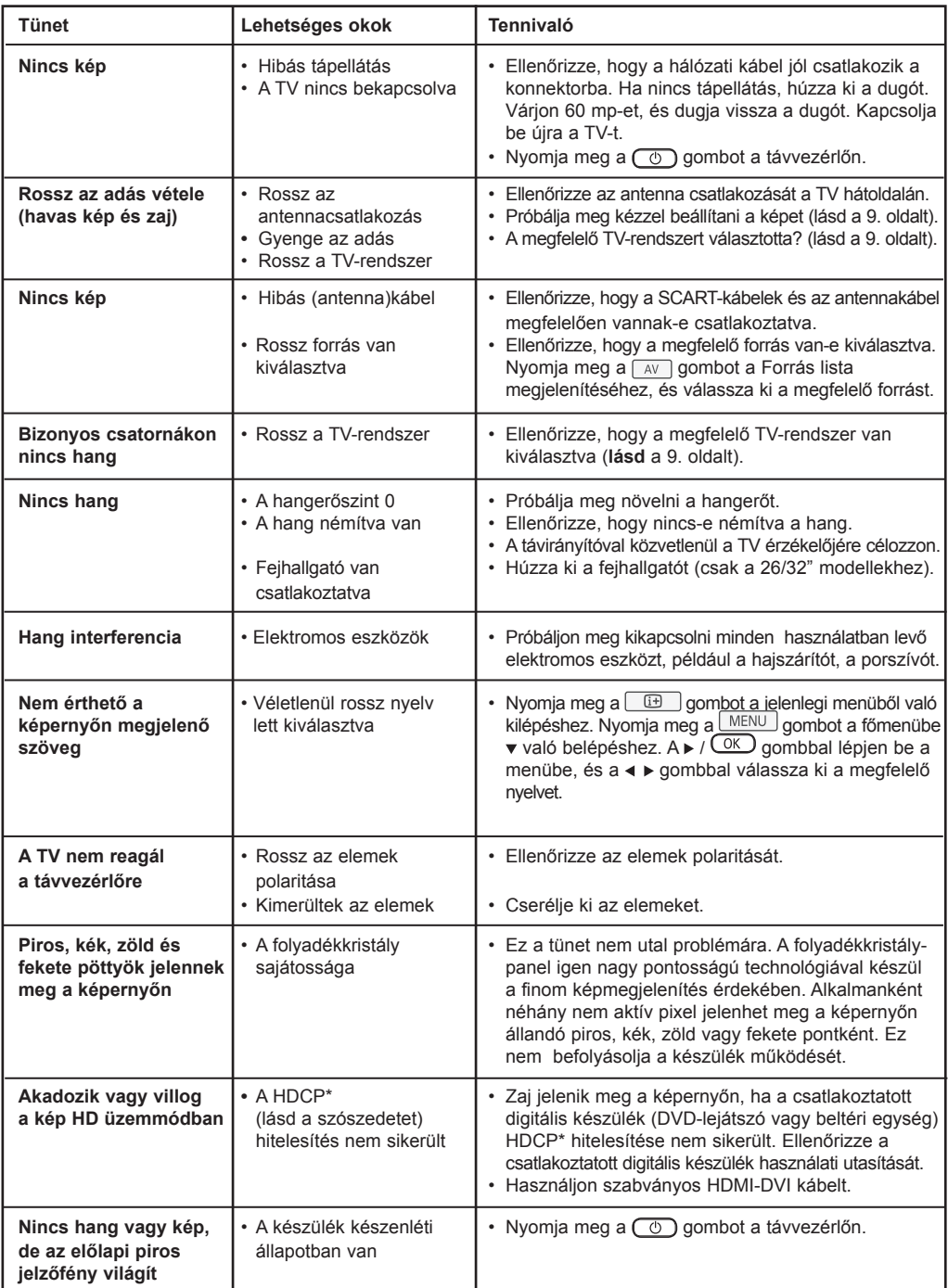

# **Tanácsok**

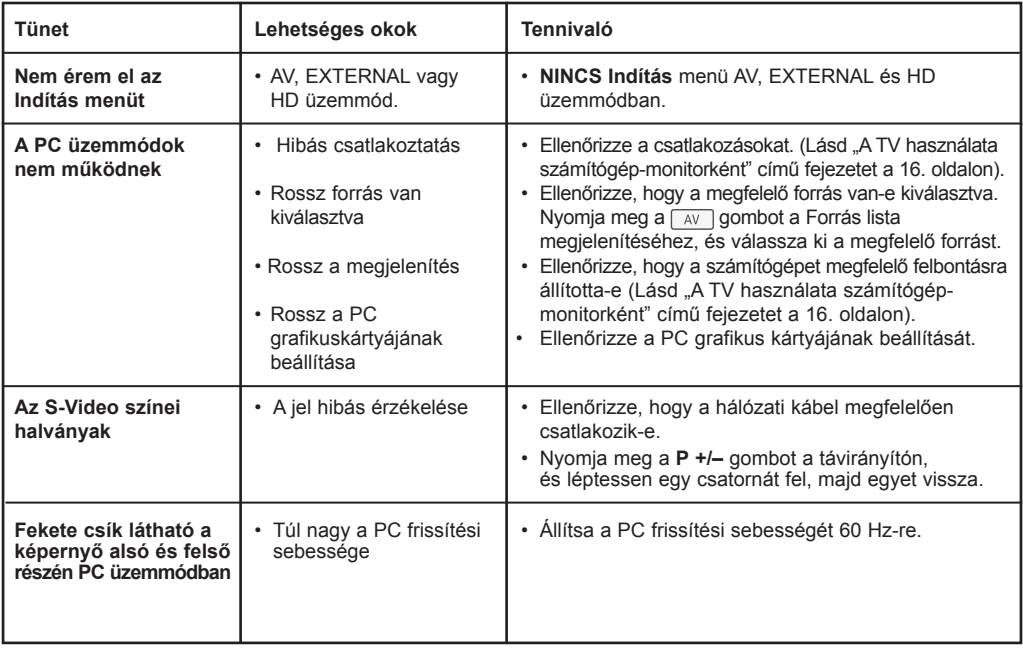

# **Szószedet**

**DVI** (Digital Visual Interface – Digitális képcsatlakozó) : A digitális csatlakozó szabványát a Digital Display Working Group (DDWG) készítette az analóg jelek digitálissá alakításához, hogy az analóg és monitorok is megfelelő jelet kapjanak.

**VGA** (Video Graphics Array) : grafikus kijelzőrendszerek általános szabványa PC-k számára.

**RGB jelek** : Három videojelet jelöl: piros (red), zöld (green) és kék (blue), melyek a képet alkotják. A jelek használata jobb képminőséget biztosít.

**S-VHS jelek** : Két különálló videojelről van szó (Y/C), melyeket az S-VHS és a Hi-8 felvételi szabványból származnak. Az Y fényerő jelek (fekete és fehér) és a C színjelek különkülön vannak tárolva a szalagon. Ez jobb képminőséget biztosít, mint a hagyományos videó (VHS és 8 mm), ahol az Y/C jelek egy videojelbe vannak keverve.

**NICAM hang** : Olyan eljárás, amely a hangot digitális formában továbbítja.

**16:9** : A képernyő szélesség/magasság arányára vonatkozik. A széles képernyőjű televíziók aránya 16/9, a hagyományos TV-k aránya pedig 4/3.

**HDMI** (High-Definition Multimedia Interface – Nagy felbontású multimédia csatlakozó) : Tömörítetlen, teljesen digitális hang/kép csatlakozást biztosít a TV és bármilyen HDMI kimenettel rendelkező hang/kép eszköz (pl. beltéri egység, DVD-lejátszó, házimozi erősítő) között. A HDMI támogatja a kibővített és nagy felbontású képet, és a kétcsatornás digitális hangot.

**Rendszer** : A televíziós adások sugárzása nem ugyanúgy történik az egyes országokban. Különböző szabványok léteznek: BG, DK, I és LL'. A Rendszer beállítás (8. old) segítségével lehet kiválasztani a megfelelő szabványt. Ezt nem szabad összekeverni a PAL vagy a SECAM színkódolással. A PAL-t használják a legtöbb európai országban, a SECAM-ot Franciaországban, Oroszországban és a legtöbb afrikai országban. Az Egyesült Államokban és Japánban eltérő rendszert, az NTSC-t használják.

**HDCP** (High-bandwidth Digital-Content Protection) A HDCP titkosítja a digitális tartalom átvitelét a képforrás vagy adó (pl. számítógép, DVD-lejátszó vagy beltéri egység) és a digitális megjelenítő vagy vevő (pl. monitor, televízió vagy projektor) között.

# **Műszaki adatok**

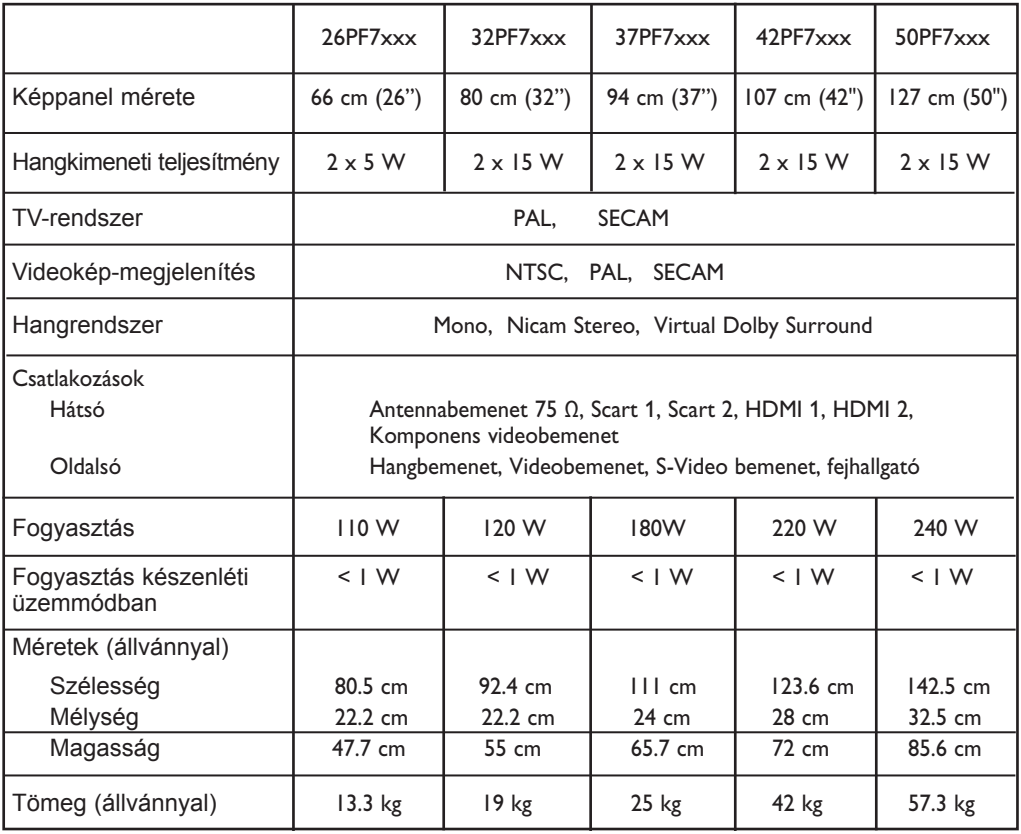

**A termékjellemzők és az adatok előzetes tájékoztatás nélkül megváltoztathatók.**

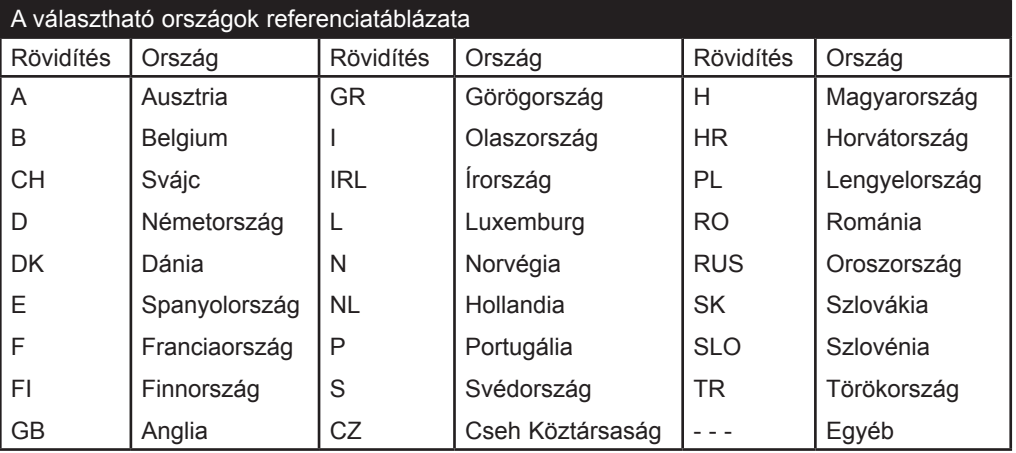

### **Information for users in the UK (not applicable outside the UK)**

### **Positioning the TV**

For the best results, choose a position where light does not fall directly on the screen, and at some distance away from radiators or other sources of heat. Leave a space of at least 5 cm all around the TV for ventilation, making sure that curtains, cupboards etc. cannot obstruct the air flow through the ventilation apertures. The TV is intended for use in a domestic environment only and should never be operated or stored in excessively hot or humid atmospheres.

### **General Points**

Please take note of the section entitled 'Tips' at the end of this booklet.

### **Interference**

The Department of Trade and Industry operates a Radio Interference Investigation Service to help TV licence holders improve reception of BBC and IBA programmes where they are being spoilt by interference. If your dealer cannot help,ask at a main Post Office for the booklet "How to Improve Television and Radio Reception".

### **Mains connection**

Before connecting the TV to the mains, check that the mains supply voltage corresponds to the voltage printed on the type plate on the rear panel of the TV. If the mains voltage is different, consult your dealer.

### **Important**

This apparatus is fitted with an approved moulded 13 AMP plug. Should it become necessary to replace the mains fuse, this must be replaced with a fuse of the same value as indicated on the plug.

1 Remove fuse cover and fuse.

2 The replacement fuse must comply with BS 1362 and have the ASTA approval mark. If the fuse is lost, make contact with your retailer in order to verify the correct type.

**3** Refit the fuse cover. If for any reason the fitted plug is not suitable for your socket outlet, please consult your retailer or a qualified electrician before proceeding with the installation.

### **Connecting the aerial**

The aerial should be connected to the socket marked  $\cdot$  at the back of the set.An inferior aerial is likely to result in a poor, perhaps unstable picture with ghost images and lack of contrast. Make-shift loft or settop aerials are often inadequate. Your dealer will know from experience the most suitable type for your locality. Should you wish to use the set in conjunction with other equipment, which connects to the aerial socket such as TV games, or a video camera it is recommended that these be connected via a combiner unit to avoid repeated connection and disconnection of the aerial plug.

### **Fitting the stand (if provided)**

Use only the stand provided with the set, making sure that the fixings are properly tightened. A diagram showing how to assemble the stand is packed with the stand. Never use a make-shift stand, or legs fixed with woodscrews.

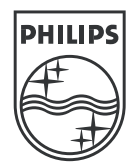

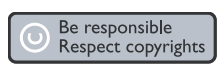

Specifications are subject to change without notice.<br>Trademarks are the property of Koninklijke Philips Electronics N.V. or their respective owners.<br>2005 © Koninklijke Philips Electronics N.V. All rights reserved.

www.philips.com

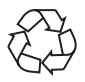

3139 125 35754